<span id="page-0-2"></span>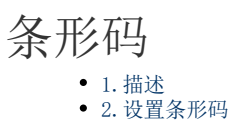

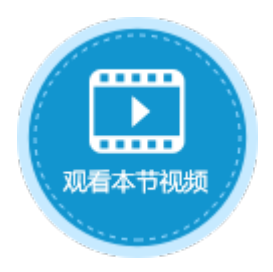

<span id="page-0-0"></span>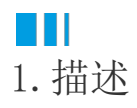

将单元格设置为条形码类型,可选择条形码类型为二维码或一维码。

图1 条形码

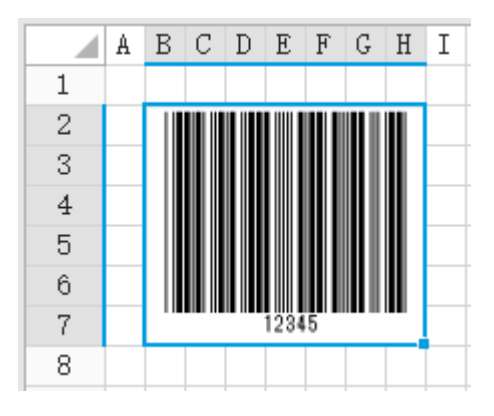

<span id="page-0-1"></span>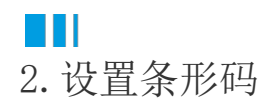

选中条形码, 在属性设置区中选择"单元格设置"标签页, 可设置条形码的类型。

条形码类型包括: QRCode、NW7、Code39、GS1-128、EAN128、CODE128、JAN13。其中QRCode是二维码, NW7、Code39、GS1-128、EAN128、 CODE128、JAN13为一维码。

- 如条形码类型选择QRCode,需设置是否生成校验位、版本、结构连结。
- 如条形码类型选择除QRCode以外的类型,则需设置是否生成校验位,NW7还需设置校验位算法。

选择条形码类型为GS1-128时,使用关键字%FNC1%、%FNC2%、%FNC3%、%FNC4%来表示控制字符FNC1、FNC2、FNC3、FNC4。

支持在以下场景中使用GS1-128条形码关键字:

- 直接在条形码值中使用;
- 在单元格公式中使用,并支持使用连接字符对条形码字符进行拼接。
- 在数据表中使用。

图2 二维码

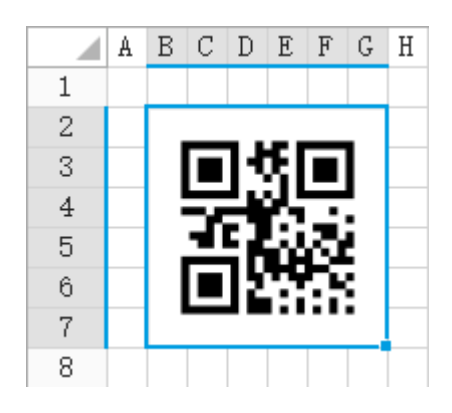

图3 NW7一维码

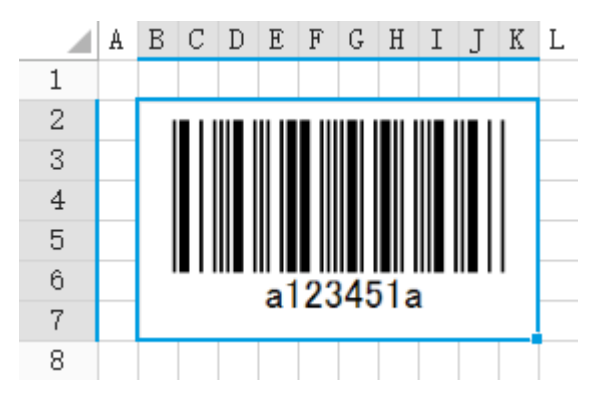

图4 GS1-128一维码

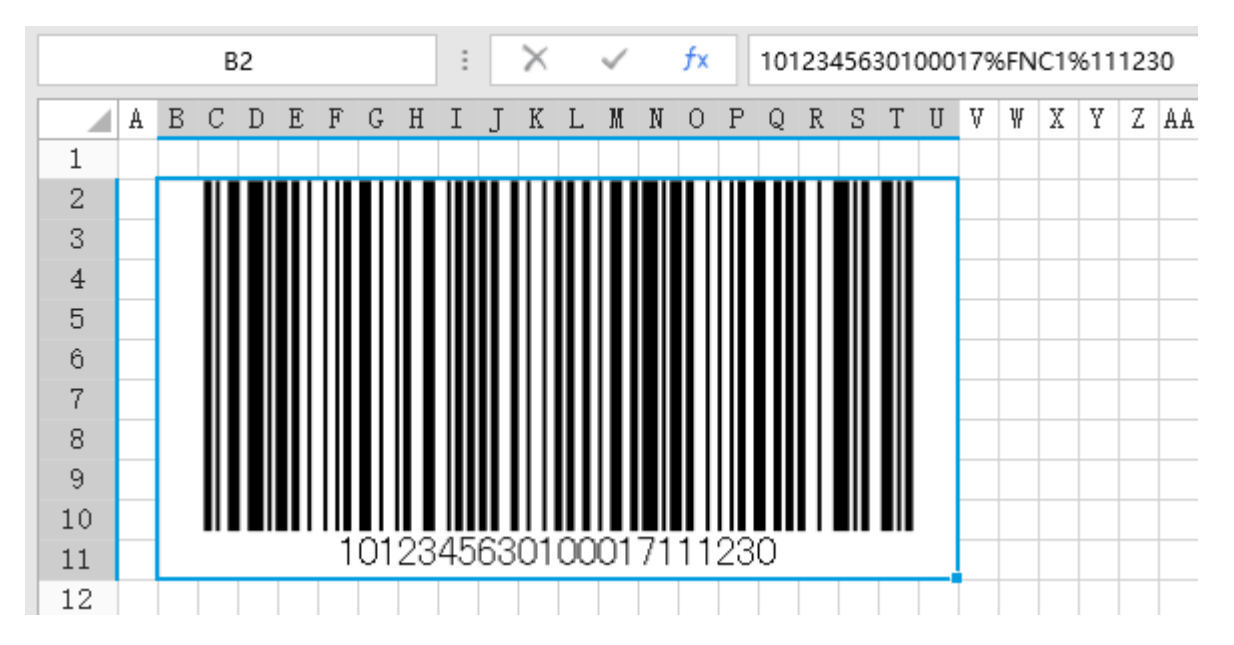

[回到顶部](#page-0-2)